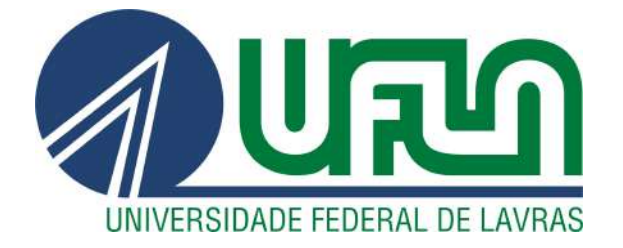

# JEFERSON DE JESUS FERNANDES

# DESENVOLVIMENTO WEB EM UMA AGÊNCIA DE MARKETING DIGITAL

LAVRAS - MG

2020

# JEFERSON DE JESUS FERNANDES

# DESENVOLVIMENTO WEB EM UMA AGÊNCIA DE MARKETING DIGITAL

Relatório de Estágio apresentado à Universidade Federal de Lavras como parte das exigências do curso de Sistemas de Informação, para a obtenção do título de Bacharel.

Prof. Dr. Ramon Gomes Costa Orientador

> LAVRAS - MG 2020

# JEFERSON DE JESUS FERNANDES

# DESENVOLVIMENTO WEB EM UMA AGÊNCIA DE MARKETING DIGITAL

Relatório de Estágio apresentado à Universidade Federal de Lavras como parte das exigências do curso de Sistemas de Informação, para a obtenção do título de Bacharel.

APROVADA em 12 de Agosto de 2020.

Prof. Dr. Ramon Gomes Costa UFLA Prof. Dr. Antônio Maria Pereira de Resende UFLA Bsc. Tiago Machado Mendonça ZOO digital

Prof. Dr. Ramon Gomes Costa Orientador LAVRAS - MG

2020

## AGRADECIMENTOS

Aproveito a oportunidade para agradecer quem de alguma forma contribuiu para que esse momento fosse possível. Aos meus amigos e familiares por todo apoio, motivação e suporte emocional. Agradeço aos professores da minha graduação por todos os ensinamentos transmitidos, em especial ao Prof. Dr. Ramon Gomes Costa por toda atenção, orientação e profissionalismo. Um agradecimento especial a toda equipe da agência ZOO.digital, pela oportunidade de estágio, conhecimento compartilhado e demonstração de que o trabalho em equipe é realmente valioso e motivacional. Por fim, à Universidade Federal de Lavras (UFLA) que muito me orgulha concluir minha graduação nesta instituição.

# RESUMO

O presente relatório de estágio descreve as atividades desenvolvidas em uma agência lavrense do ramo de Marketing Digital. O estágio abordado teve como base o desenvolvimento de *sites* institucionais para alguns clientes da agência ZOO digital. Serão apresentadas neste documento descrições das atividades desenvolvidas, as tecnologias, metodologias e processos de atividades que foram desempenhadas durante o período de estágio, destacando as dificuldades encontradas na primeira experiência no mercado de trabalho, e também relacionar as contribuições que a graduação propiciou. Assim, o trabalho relata os benefícios que a prática do estágio proporcionou, como qualificação técnica e a prática de trabalhar em uma equipe sinérgica para alcançar objetivos e propor soluções para clientes reais.

Palavras-chave: Desenvolvimento Web; Marketing Digital; Estágio

# SUMÁRIO

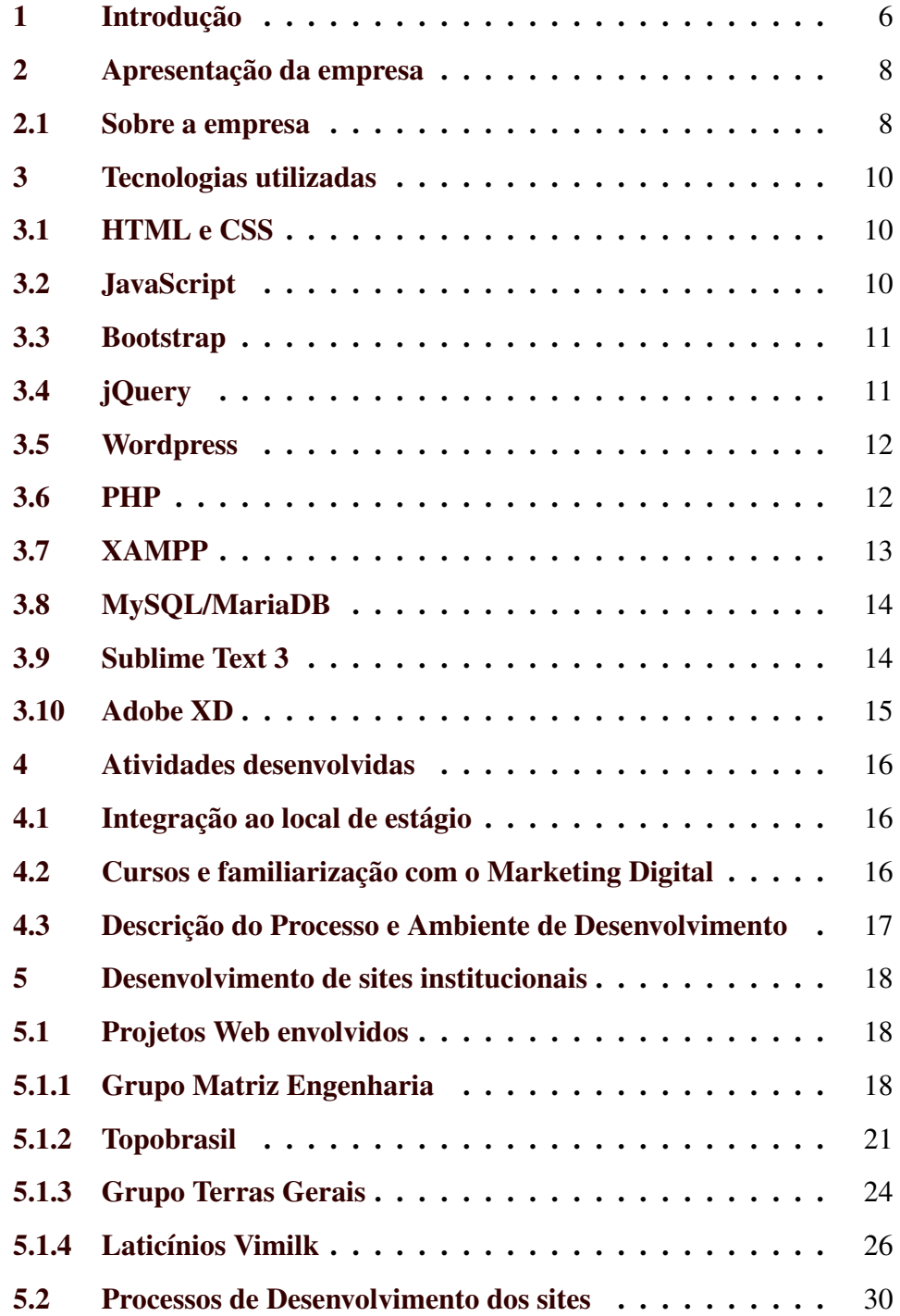

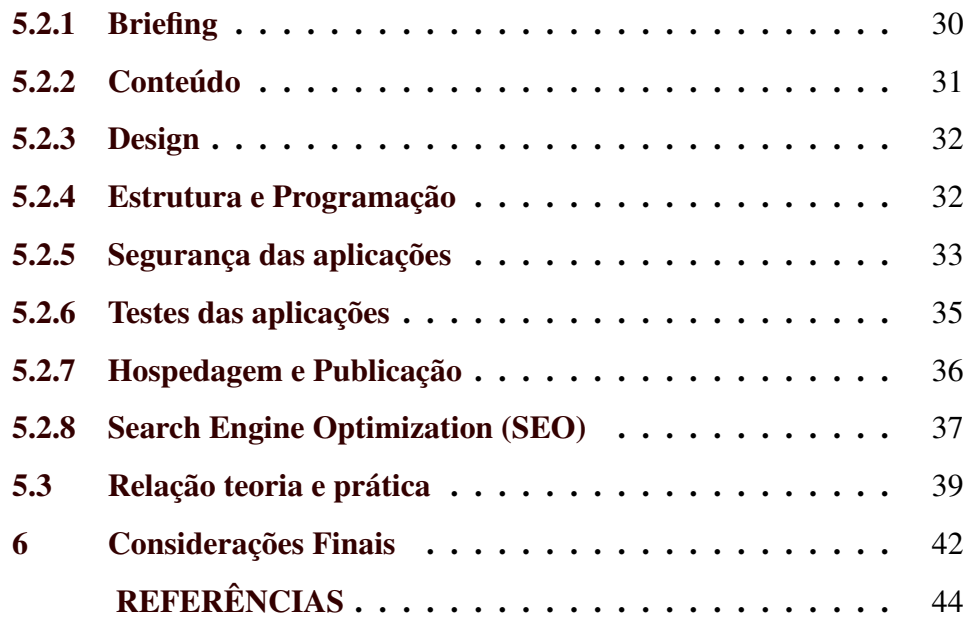

### 1 INTRODUÇÃO

Com a evolução e a popularização da internet, o conhecimento se tornou mais acessível, e isso mudou o comportamento dos usuários de diferentes formas, incluindo a maneira de fazer compras. Os consumidores hoje em dia, estão cada vez menos fieis aos canais tradicionais de venda e utiliza os meios digitais para conhecer produtos e serviços.

Os consumidores buscam ativamente pelas informações nas quais tem interesse e encontram as empresas para, somente então, efetuar a compra. Os resultados encontrados nestas pesquisas são obtidos por meio de ações de Marketing Digital. Ou seja, a empresa vai ao encontro do cliente. Nessa situação, pode-se dizer que uma boa parte do seu processo de compra já foi realizado, antes mesmo do consumidor entrar em contato diretamente com um vendedor (RD, 2016).

Por isso, é indispensável que as empresas e marcas utilizem os meios digitais para divulgar seus produtos, serviços e diferenciais, e também para estreitar o relacionamento com os consumidores, sob pena de ficarem afastados desvantajosamente da concorrência pela conquista do cliente (EXAME, 2018).

Em uma definição mais precisa, o Marketing Digital é o conjunto de atividades que uma empresa (ou pessoa) executa *online* com o objetivo de atrair novos negócios, criar relacionamentos e desenvolver uma identidade de marca. Utiliza-se de diferentes métodos e canais digitais que permitem a análise de resultados das ações em tempo real (PEÇANHA, 2019).

Logo, as agências de Marketing Digital precisam de profissionais especializados para explorar as inúmeras possibilidades e enfrentar os desafios que surgem com isso. Um desses profissionais é o Desenvolvedor Web, que tem contribuído para as ações do Marketing Digital, como por exemplo na criação de aplicações Web que geram conversões para as empresas, isto é, fazendo com que o visitante do *site* conclua uma ação, seja ela uma compra ou um cadastro. Essas aplicações geram relatórios de forma prática para entender o real retorno dos seus investimentos, auxiliando na tomada de decisões.

Diante do exposto, o presente relatório de estágio apresenta as atividades desenvolvidas como Desenvolvedor Web em uma agência lavrense do ramo de Marketing Digital no período de seis meses, descrevendo as atividades desenvolvidas, assim como, as tecnologias, metodologia e processos empregados na criação e manutenção de sites institucionais para diferentes clientes da agência ZOO digital.

Este documento está estruturado da seguinte forma: introdução do trabalho; apresentação da empresa; uma breve revisão das tecnologias utilizadas; as atividades desenvolvidas no estágio e sua relação com a teoria vista na universidade. Por fim, são feitas as considerações finais.

# 2 APRESENTAÇÃO DA EMPRESA

Neste capítulo, é apresentado a agência ZOO digital, onde foi realizado o estágio supervisionado entre o período de 8 de julho de 2019 até 8 de janeiro de 2020, totalizando 800 horas.

#### 2.1 Sobre a empresa

A ZOO digital<sup>1</sup> é uma agência sediada em Lavras, Minas Gerais, especializada em Comunicação, *Marketing* e Relacionamento, que une o Marketing Digital com o Marketing Tradicional. É uma empresa de pequeno porte, com atualmente dez colaboradores, atuando como Redatores, Analistas de Media, Desenvolvedores Web, Designers e Ilustradores.

Esta foi fundada em 2017, por três sócios, que possuem competências que englobam a formação superior nas áreas de publicidade e jornalismo, com especialização em *Marketing*, Comunicação Empresarial e Eventos, Gestão Estratégica de Negócios e Pessoas. Além de formações complementares em Design Estratégico, *Design Thinking*, Negócios, *Coaching*, Programação Neurolinguística, Marketing Digital de Resultados, Marketing de Conteúdo e Otimização para Buscadores (SEO).

Os clientes da agência são empresas de diferentes segmentos com atuação em Lavras e região. A agência desenvolve uma série de atividades *online* com o objetivo de atrair novos negócios, criar relacionamentos e desenvolver uma identidade de marca que unam a empresa contratante ao público certo (ZOO.DIGITAL, 2020).

O portfólio da ZOO inclui produtos e serviços de *marketing* digital de resultados; produção de conteúdo para Web; gerenciamento de redes so-

<sup>1</sup> http://zoo.digital/

ciais; criação de marcas, *design* e audiovisual; desenvolvimento de aplicações Web como *sites*, *e-commerces*, *blogs*, *leadpages*, fluxos de automação, entre outros. Serviços esses que objetiva promover e relacionar empresas e/ou produtos na internet.

#### 3 TECNOLOGIAS UTILIZADAS

No decorrer dos seis meses de estágio, foram utilizadas várias ferramentas e linguagens de programação para a execução das tarefas atribuídas. Assim, neste capítulo são apresentadas brevemente essas tecnologias.

## 3.1 HTML e CSS

O HTML<sup>1</sup> (*HyperText Markup Language*, ou Linguagem de marcação de hipertexto) é uma linguagem de marcação, que consiste em um conjunto de regras e códigos que vão definir como os elementos de um *site* serão exibidos na tela. Em conjunto com o HTML, o CSS<sup>2</sup> (Cascading *Style Sheets*, ou Folhas de estilo em cascata) é uma linguagem de estilo responsável pela apresentação de *design* e estilo do *site*.

Ambas têm grande utilidade na ZOO na criação de páginas Web. Enquanto o HTML serve para estruturar conteúdo dos *sites* desenvolvidos, o CSS ajuda a formatá-los.

#### 3.2 JavaScript

O JavaScript<sup>3</sup> é uma linguagem de programação que permite implementar funcionalidades mais complexas em páginas Web, podendo criar interações e efeitos visuais, ordenar tabelas, validar campos de formulários, etc. Na agência é a linguagem utilizada para dar dinamicidade nas páginas Web, com foco na experiência e interações dos usuários, como efeitos

<sup>1</sup> https://www.w3.org/html

<sup>2</sup> https://www.w3.org/Style/CSS

<sup>3</sup> https://www.javascript.com/

de transições e carregamento de páginas de *sites*, filtros de buscas, menus interativos, entre outras funcionalidades dinâmicas.

#### 3.3 Bootstrap

O Bootstrap<sup>4</sup> é um *framework* de código aberto para desenvolvimento de componentes de interface e *front-end* para *sites* e aplicações Web usando HTML, CSS e JavaScript, baseados em modelos de *design* focado na experiência do usuário em um *site* amigável e responsivo.

Na ZOO digital o Bootstrap é usado para facilitar a criação de *sites* com tecnologia *mobile*, isto significa que o *layout* das páginas Web desenvolvidas na agência se ajusta de forma dinâmica para os diferentes tamanhos de tela, como dos computadores, *smartphones* e *tablets*.

# 3.4 jQuery

jQuery<sup>5</sup> é uma biblioteca de código aberto desenvolvida para simplificar os *scripts* interpretados no navegador do lado do cliente. Na ZOO esta tecnologia é utilizada para criar animações em páginas Web, manipular eventos, desenvolver aplicações AJAX (*Asynchronous Javascript and XML*, ou em português Javascript e XML Assíncronos), criação de *plugins* e outras aplicações Web de modo simplificado.

<sup>4</sup> https://getbootstrap.com/

<sup>5</sup> https://www.jquery.com/

#### 3.5 Wordpress

O Wordpress<sup>6</sup> é uma plataforma *open source* de gerenciamento de conteúdo para a Internet, utilizada para facilitar a criação e gerenciamento dos conteúdos dentro de um *site* como *blogs*, *e-commerces*, portais de notícias e *sites* dos mais diversos nichos.

Este CMS (*Content Management System*, ou em português, Sistema Gerenciador de Conteúdo) foi construído em PHP com o Sistema Gerenciador de Banco de Dados MySQL.

A ZOO digital adotou o Wordpress como gerenciador de conteúdo padrão por possuir um painel de controle amigável, que facilita a tarefa de atualizar o conteúdo dos *Websites*, onde qualquer pessoa sem conhecimento técnico conseguirá gerenciar o *site* após o desenvolvimento, para adicionar textos, *posts*, fotos, vídeos, promoções e outros conteúdos com facilidade e autonomia. Além da facilidade para trabalhar com técnicas de SEO (*Search Engine Optimization*, em português Otimização para mecanismos de busca).

#### 3.6 PHP

PHP<sup>7</sup> (*Hypertext Preprocessor*, ou Pré-processador de hipertexto) é uma linguagem de programação de código aberto usada no *back-end* responsável pela comunicação com o servidor. Com ele, é possível realizar a interação com o banco de dados e outras aplicações, implementando funções dinâmicas e complexas em *Websites*.

<sup>6</sup> https://www.wordpress.com/

<sup>7</sup> https://www.php.net/manual/

O PHP é uma linguagem Web simples e de melhor custo benefício. Projetos que são desenvolvidos nessa linguagem possuem diversas vantagens tais como o baixo valor no investimento da infra-estrutura para a manutenção da aplicação e a possibilidade de encontrar facilmente mão de obra qualificada (FLORENZANO, 2016). Pensando nessas vantagens que a ZOO digital adotou o PHP como linguagem padrão para o *back-end*.

#### 3.7 XAMPP

O XAMPP<sup>8</sup> é um *software* que contém em um só lugar, ferramentas necessárias para se criar um servidor local para o desenvolvimento das aplicações *Web*. O nome provem da abreviação de 'X' que indica multiplataforma, ou seja, disponibilidade em diferentes sistemas operacionais, como Windows, Linux e Mac. 'A' indica Apache, um servidor *Web*, responsável de distribuir o conteúdo dos endereços acessados pelos usuários na Internet. 'M' indica MySQL (o banco de dados, atualmente MariaBD). O primeiro "P"indica a linguagem PHP, e o outro "P"indica a linguagem de programação Perl.

A estrutura do XAMPP é criada na pasta raiz do disco local, onde possui uma pasta denominada "htdocs"onde os projetos ficam armazenados. Para testar o que já está pronto ou em desenvolvimento, basta abrir um navegador, como o Chrome, por exemplo, e digitar o endereço local (geralmente 'localhost') e o nome do projeto (nome da pasta).

Na agência essa ferramenta é utilizada para fornecer um servidor *Web* local para fins de testes e interpretação das aplicações *Web* desenvolvidas.

<sup>8</sup> https://www.apachefriends.org/

#### 3.8 MySQL/MariaDB

O MySQL<sup>9</sup> é um Sistema de Gerenciamento de Banco de Dados (SGBD), que utiliza a linguagem SQL (*Structured Query Language*, ou em português Linguagem de Consulta Estrutura) como interface.

O MySQL é reconhecido pelo seu desempenho e robustez e também por ser multitarefa e multiusuário, útil para ser usado em sistemas de produção de alta exigência.

Os bancos de dados MySQL(atualmente o MariaDB) na ZOO são necessários para executar as aplicações Web, como os sistemas de gerenciamento de conteúdo utilizadas nos *sites* desenvolvidos.

#### 3.9 Sublime Text 3

O Sublime Text 3<sup>10</sup> é um *software* multiplataforma de edição de texto. Possui várias extensões, alto desempenho e suporte para maioria das linguagens de programação disponíveis no mercado. Dentre seus recursos, é possível citar (DEVMEDIA, 2016):

- O *minimap*, que é uma pré-visualização de todo código fonte;
- Possibilidade de editar diferentes partes do código ao mesmo tempo;
- Salvamento automático;
- Teclas de atalhos personalizáveis;
- Suporte para *plugins* para adicionar recursos ao *software*.

<sup>9</sup> https://www.mysql.com/

<sup>10</sup> https://www.sublimetext.com/

Seu uso na ZOO digital se deu pelos motivos dele ser eficiente e gratuito, além de características e recursos que se destaca justamente pela simplicidade e facilidade de uso, personalização, leveza, e por aceitar diversas linguagens de programação.

#### 3.10 Adobe XD

O Adobe XD11, ou *Adobe Experience Design* é um aplicativo da Adobe Systems para criação e compartilhamento de *mockups* e protótipos de aplicativos móveis e páginas Web. Na ZOO digital é a principal ferramenta utilizada pelos *designers* e desenvolvedores Web para criar, planejar e visualizar os projetos antes de serem codificados.

A ferramenta permite visualizar as telas do projeto, simular como os elementos visuais se comportarão com a interação do usuário, importar imagens e vetores com facilmente, além da captação de dados técnicos do *layout* como código de cores, tamanhos e espaçamentos dos objetos projetados, entre outras opções que facilita o desenvolvimento de aplicações Web.

<sup>11</sup> https://www.adobe.com/pt/

#### 4 ATIVIDADES DESENVOLVIDAS

Neste capítulo, serão apresentadas as atividades desenvolvidas durante o período de estágio na ZOO digital.

#### 4.1 Integração ao local de estágio

O estágio iniciou-se dia 8 de junho de 2019 no escritório da ZOO. Primeiramente fui familiarizado com o ambiente de trabalho, onde foi apresentado a estrutura e cultura da empresa; a equipe e suas respectivas funções; ferramentas e tecnologias usadas em projetos concluídos e em desenvolvimento, e também foram conhecidos os principais clientes da agência.

A semana iniciou-se com uma reunião matinal com todos os membros da empresa, onde foi levantado um ponto de situação da semana anterior e estruturado o resto da semana, este modelo de reunião se repetiu uma vez por semana, durante todo o período de estágio.

#### 4.2 Cursos e familiarização com o Marketing Digital

Ainda nas primeiras semanas de estágio, foram realizados alguns cursos *online* na plataforma RD University<sup>1</sup> com objetivo de me inserir e familiarizar com o mercado de Marketing Digital, por meio de conteúdo em formato de vídeos, exercícios de fixação e materiais complementares. Os cursos abordaram temas como: Marketing Digital, *Inbound Marketing*, Vendas, CRM (*Customer Relationship Management*, ou em português, Gestão de Relacionamento com o Cliente), SEO (*Search Engine Optimization*, ou em português Otimização para buscadores) e outros.

https://rduniversity.com.br/

#### 4.3 Descrição do Processo e Ambiente de Desenvolvimento

Em seguida foi apresentado toda a esquematização e organização de projetos da agência, como os requisitos são entregues, como e onde os projetos são armazenados e como o controle de versionamento ocorre.

Os projetos a serem realizados são definidos e entregues pelo Gerente de Projeto, o qual por sua vez, destrincha as respectivas demandas e prazos aos membros da empresa. A coleta de requisitos inicial é realizada também pelo Gerente de Projetos que efetua uma reunião pessoal com o cliente e a partir daí passa a acompanhar o projeto até o final.

Após os requisitos serem analisados e documentados são feitos, pelo *designer*, propostas de *layout* no programa Adobe XD, e somente após a aprovação do cliente é iniciada a codificação por um Desenvolvedor Web.

O ambiente de desenvolvimento é responsabilidade do desenvolvedor instalar e configurar as ferramentas necessárias para a execução das atividades. Então, após orientações e sugestões de outro desenvolvedor mais experiente na agência, foi inicializado a preparação do ambiente.

Nesta fase foi instalado e configurado o servidor local utilizado no XAMPP, com objetivo de ser utilizado para testar e interpretar as aplicações desenvolvidas localmente. Foi instalado também o Sublime Text 3, uma IDE (*Integrated Development Environment*, ou em português Ambiente de Desenvolvimento Integrado) para codificar os projetos Web.

Todos os projetos são armazenados em um servidor da empresa, que utiliza controle de versionamento. A partir deste ponto o estagiário já estava pronto para participar das atividades de desenvolvimento realizadas na empresa e assim o fez, contribuindo nas etapas de desenvolvimento e teste de diversos *sites*.

#### 5 DESENVOLVIMENTO DE SITES INSTITUCIONAIS

O desenvolvimento de *sites* institucionais é um dos serviços prestados pela ZOO digital para atingir os objetivos do Marketing Digital, e foi a atividade que me ocupou mais tempo e esforços durante o estágio.

Os *sites* institucionais são agentes para que marcas e empresas ganhem visibilidade *online*. Esses *sites* são formados por diversas páginas Web e conteúdos que contam sobre a história da empresa, explicam produtos e/ou serviços, meios de contato, etc.

Durante o período de estágio, estive envolvido no desenvolvimento de quatro *sites* institucionais, de diferentes clientes da agência, atuando como desenvolvedor *front-end*. Além de manutenção em outros *sites* desenvolvidos pela ZOO digital.

#### 5.1 Projetos Web envolvidos

A seguir, será descrito brevemente os projetos *Web* em que tive participação ativa como desenvolvedor *front-end*. Os projetos fizeram parte de estratégias de Marketing Digital realizado pela agência, permitindo as marcas estarem presentes na *Web* por meio de um *site* institucional.

#### 5.1.1 Grupo Matriz Engenharia

O *site* institucional do Grupo Matriz Engenharia<sup>1</sup>, foi um *site* desenvolvido para apresentar os principais serviços e soluções no ramo da Arquitetura e Engenharia, Engenharia de Segurança e Medicina do Trabalho. O *site* foi programado em aproximadamente dois meses, e contém as seguintes páginas:

<sup>1</sup> https://grupomatrizengenharia.com.br/

• Home: apresenta os objetivos da empresa, e convida o visitante do *site* por meio de *banners* a conhecerem melhor as soluções proposta pelo Grupo. Ainda na página inicial, como ilustra a Figura 5.1, o usuário tem uma pré-visualização de uma das redes sociais do Grupo, uma integração da API do Instagram que permite o usuário interagir, como comentar, curtir e compartilhar o que a empresa postou em sua rede social.

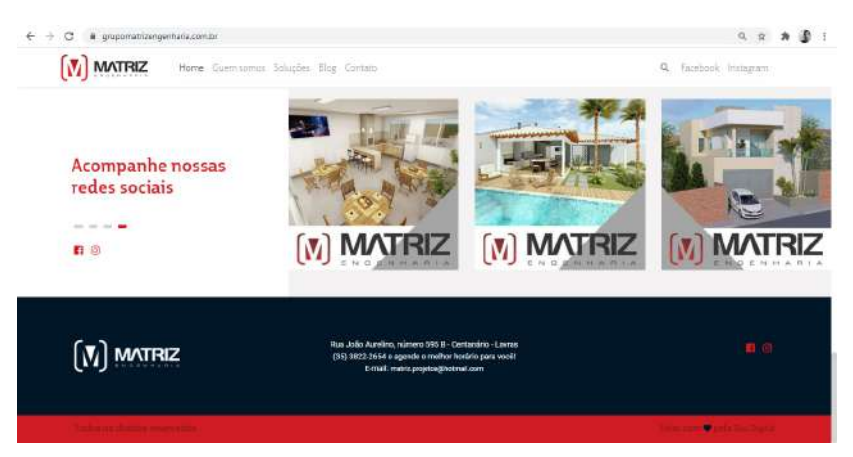

Figura 5.1 – Seção de redes social na página inicial do *site* Matriz Engenharia

Fonte: Site Matriz Engenharia

- Quem somos: uma página específica para descrever a história da empresa, sua visão, missão e valores, e apresentar brevemente a biografia dos líderes da empresa. A Figura 5.2 mostra parte dessa página, com os propósitos da empresa, e o inicio da seção dos líderes.
- Soluções: Uma página que apresenta as principais soluções e inovações que o Grupo possui, descrevendo e ilustrando com fotos os cursos e serviços ofertados pela empresa no ramo de arquitetura e engenharia, engenharia de segurança e medicina do trabalho. A Figura

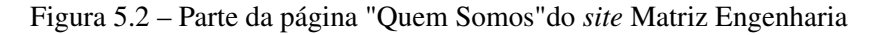

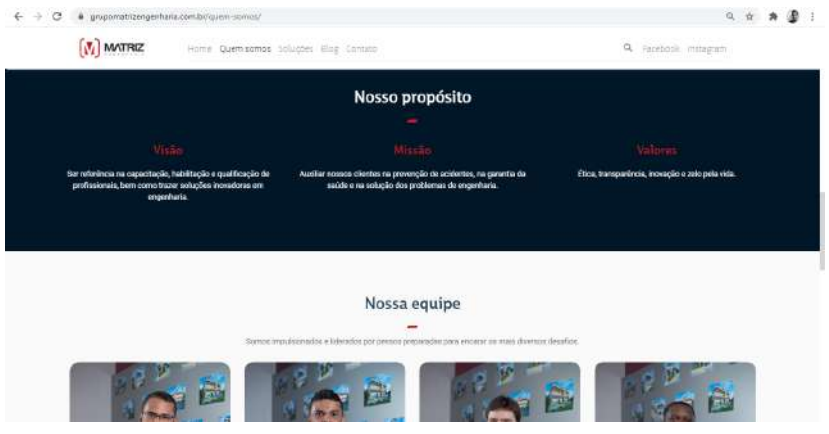

Fonte: Site Matriz Engenharia

5.3 mostra parte dessa página, com a descrição de uma das soluções do Grupo, e um *slider* de fotos.

Figura 5.3 – Parte da página "Soluções"do *site* Matriz Engenharia

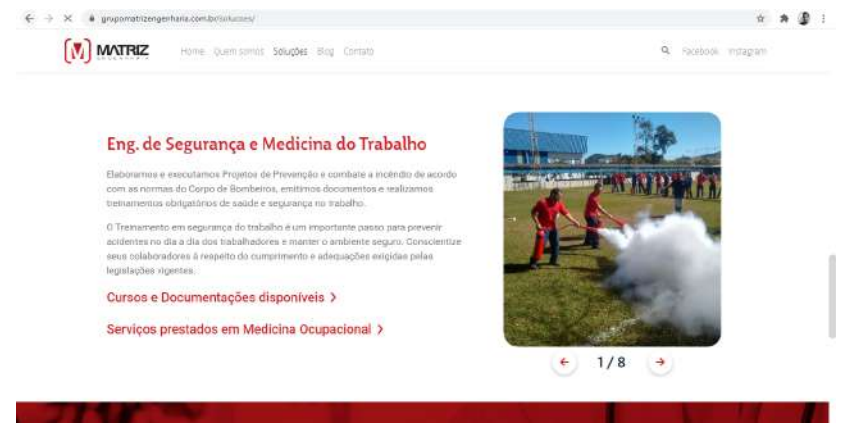

Fonte: Site Matriz Engenharia

• Blog: O *site* da Matriz Engenharia conta com um *blog* dinâmico, com postagens categorizadas em temas que condiz com ramo de atuação do Grupo. O *blog* é uma das estratégias de Marketing Digital aplicados em *sites*, pois permite engajar os visitantes com conteúdos publicados continuamente. A Figura 5.4 mostra o início da página do *blog*, onde possui o filtro das categorias e a listagem das últimas postagem.

Figura 5.4 – Parte da página "Blog"do *site* Matriz Engenharia

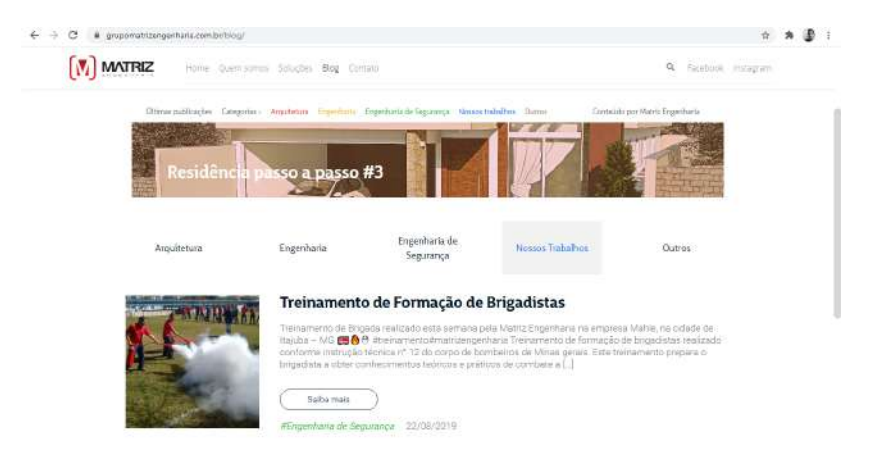

Fonte: Site Matriz Engenharia

• Contato: Uma página com formulário para o visitante do site entrar em contato com a empresa para agendar uma visita ou conhecer melhor a forma que o Grupo Matriz Engenharia trabalha. Além de apresentar outras informações de contato como endereço, telefone e *e-mail*. A Figura 5.5 mostra parte da página de contato, com um formulário de contato ao lado esquerdo, e as demais informações de contato do lado direito da página .

#### 5.1.2 Topobrasil

O *site* institucional da Topobrasil<sup>2</sup> , é um *site* que objetiva apresentara empresa e seus principais serviços no ramo de Geoprocessamento e

 $\overline{2}$  https://topobrasil.com.br/

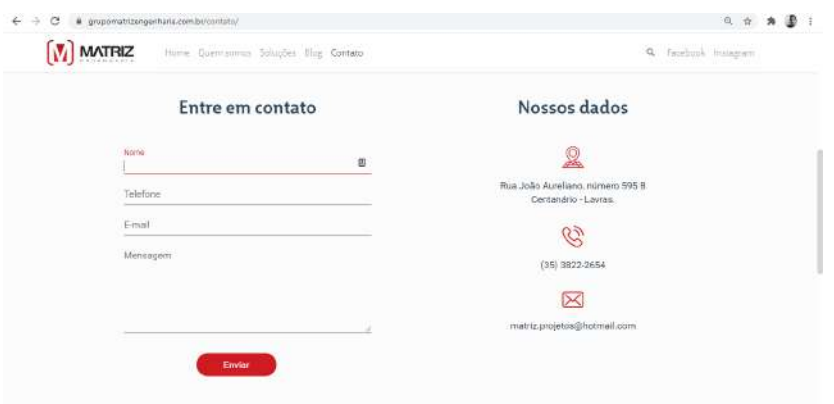

Figura 5.5 – Parte da página "Contato"do *site* Matriz Engenharia

Fonte: Site Matriz Engenharia

Meio Ambiente. O *site* foi programado em 15 dias e conta com as seguintes páginas e sub páginas:

• Home e Sobre: ambas em uma única página que apresenta brevemente a história da empresa, sua equipe e os principais clientes. A Figura 5.6 mostra parte da página inicial do *site*, com o menu superior e o *banner* principal da página.

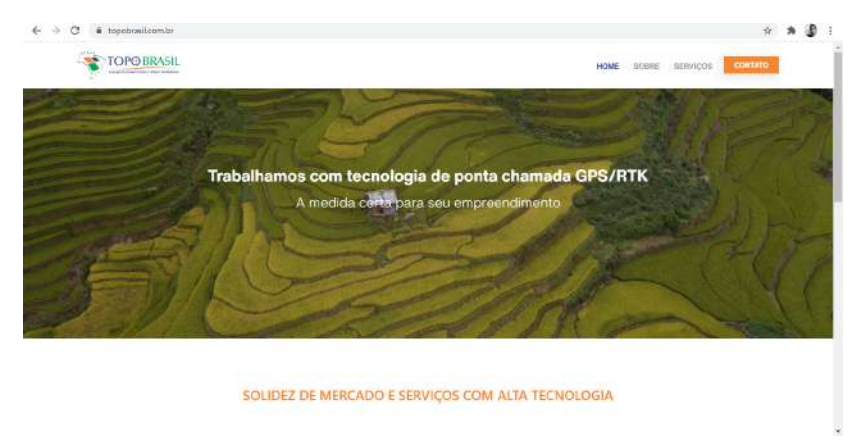

Figura 5.6 – Parte da página inicial do *site* Topobrasil

Fonte: Site Topobrasil

• Serviços: uma página que descreve os serviços prestados pela Topobrasil, as tecnologias aplicadas em Georreferenciamento e Topografia como por exemplo o mapeamento por drone, as regularizações fundiária que a empresa trabalha, e também as consultorias ambientais que a Topobrasil presta. A Figura 5.7 mostra parte da página de serviços da Topobrasil, com um ícone representativo e descrição de cada um dos serviços ofertados pela empresa.

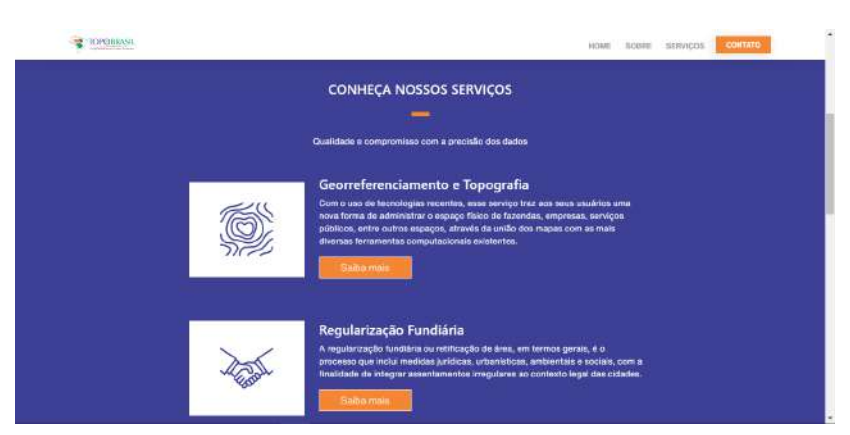

Figura 5.7 – Parte da página "Serviços"do *site* Topobrasil

Fonte: Site Topobrasil

• Contato: uma página que permite o visitante do *site* entrar em contato com a empresa por meio de um formulário para tirar dúvidas ou solicitar um orçamento, além de disponibilizar na página, telefones e *emails* de contato. A Figura 5.8 mostra uma parte da página de contato, com as informações de contato ao lado esquerdo, e um formulário de contato no lado direito da página.

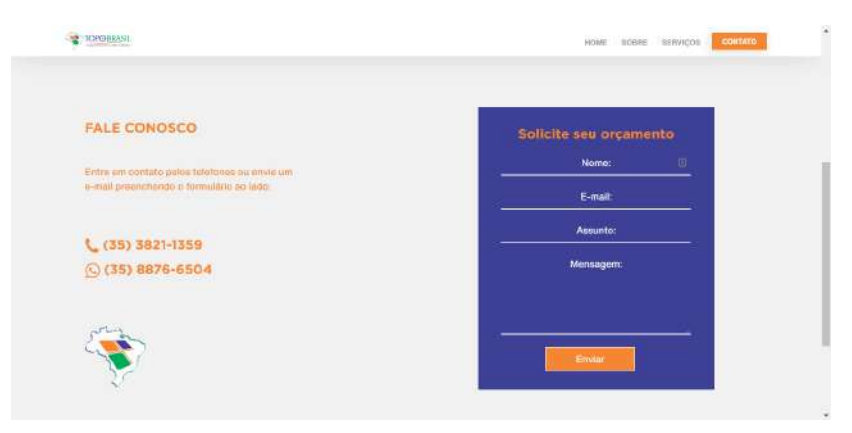

Figura 5.8 – Parte da página "Contato"do *site* Topo Brasil

Fonte: Site Topo Brasil

#### 5.1.3 Grupo Terras Gerais

O *site* desenvolvido para o Grupo Terras Gerais<sup>3</sup>, é um *site* institucional que visa apresentar a história e descrever os principais serviços prestados pelas empresas que compõem o Grupo, como: consultoria agrícola, agricultura com precisão, fitopatologia e nematologia, entre outras atuações no ramo do agronegócio. O *site* foi programado em parceria com outro desenvolvedor da agência, e teve duração de implementação de quase dois meses. O *site* conta com as seguintes páginas:

• Home: uma página inicial que apresenta o ramo de atuação das empresas que compõem o Grupo Terras Gerais, na *home* também possui uma seção com um vídeo institucional que mostra a estrutura do Grupo, além de conter uma sessão de redes sociais, com uma integração da API do Instagram que mostra as últimas postagens da empresa em sua rede social. A Figura 5.9 mostra o *banner* principal do site do Grupo Terras Gerais.

<sup>3</sup> https://terrasgerais.com/

Figura 5.9 – *Banner* principal da página inicial do *site* Terras Gerais

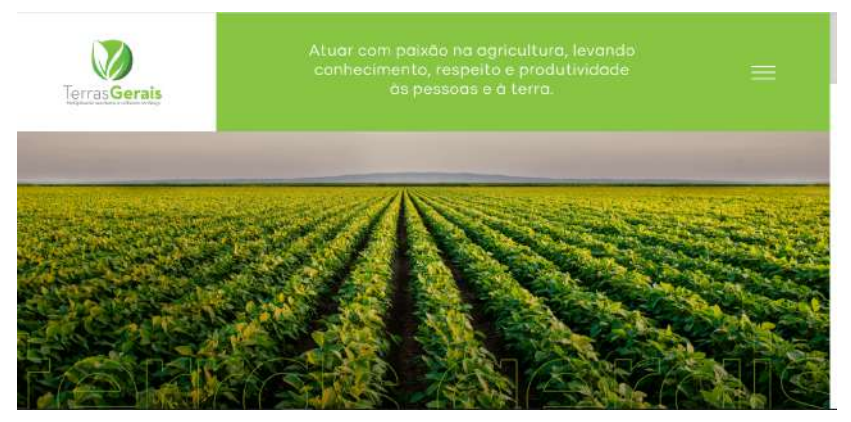

Fonte: Site Grupo Terras Gerais

• O grupo: a página em formato de *timeline* com textos, datas e fotos, que conta a trajetória do Grupo Terra Gerais, desde sua fundação até sua consolidação no mercado. A página também descreve a cultura do Grupo.

Figura 5.10 – Parte da página "O grupo"do *site* Terras Gerais

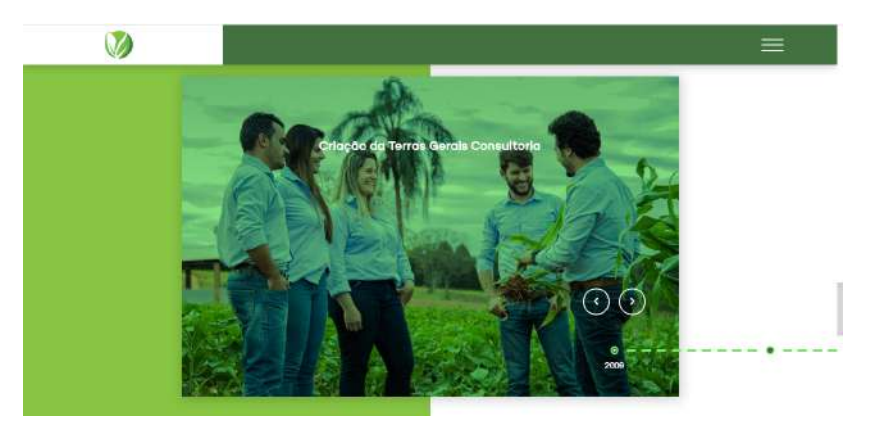

Fonte: Site Grupo Terras Gerais

• Empresas: o Grupo Terras Gerais é composto, até o presente momento, pelas empresas Terras Gerais Consultoria, Terras Gerais Agricultura Com Precisão, Terras Gerais Experimental, Terras Gerais Capacitação, Terras Gerais *Agricultural Entomology* e Terras Gerais Fitopatologia E Nematologia. E no *site* desenvolvido para o Grupo, cada uma das empresas possui uma página específica que apresenta cada uma de forma independente. As páginas das empresas conta a história, descreve os serviços/produtos oferecidos, a infraestrutura, e os diferenciais, além de conter um formulário para contato.

#### 5.1.4 Laticínios Vimilk

O *site* institucional para a Laticínios Vimilk<sup>4</sup>, é um *site* que descreve a história e valores da empresa, além de servir como catálogo virtual para toda linha de produtos da Vimilk, categorizadas em Doces de leite, Iogurtes, Bebidas lácteas, Manteigas, Queijos e Requeijões. O *site* foi programado por aproximadamente dois meses, e conta com as seguintes páginas:

- Home: Uma página inicial simples, com *banners* e *CTAs* (*Call to Action*, botões para chamada à uma ação) que convida os usuários a conhecerem a linha de produtos da empresa. Além de uma seção para rede social, com uma integração da API do Instagram que permite os visitantes do *site* visualizar as principais postagens da empresa em sua rede social oficial. A Figura 5.11 mostra o *banner* principal do site, com um menu superior com os *links* das páginas do *site*.
- Sobre nós: Uma página específica que conta as história de mais de 24 anos de trajetória da empresa, frisando seu cuidado e prevenção com a natureza. Além de apresentar aos visitantes do *site* sua missão, visão e valores. A Figura 5.12 mostra a missão, visão e valores, que é uma subseção da página sobre a empresa.

<sup>4</sup> http://vimilk.com.br/

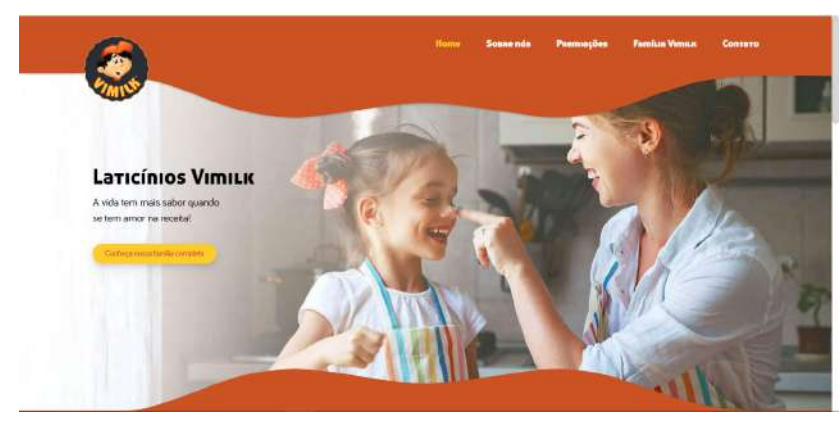

Figura 5.11 – *Banner* principal do *site* Vimilk

Fonte: Site Laticínios Vimilk

Figura 5.12 – Parte da página "Sobre nós"do *site* Vimilk

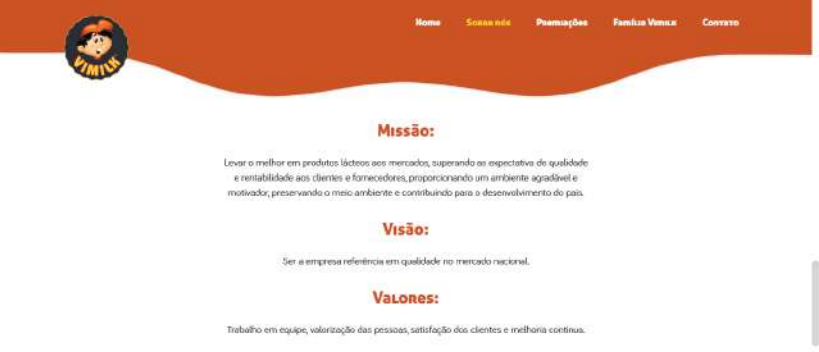

Fonte: Site Laticínios Vimilk

- Premiações: A Vimilk ao longo dos anos foi reconhecida nacionalmente pelo padrão de qualidade de alguns seus produtos, e ela recebeu prêmios com isso. Então, esta página *Web* é dedicada a essas conquistas, mostrando os troféus mais importante que empresa recebeu. A Figura 5.13 mostra parte da página de premiações, com um *slider* com os principais troféus recebido pela empresa.
- Família Vimilk: Uma página que mostra por categoria toda linha de produtos da empresa. Fotos da embalagem, informações nutricionais,

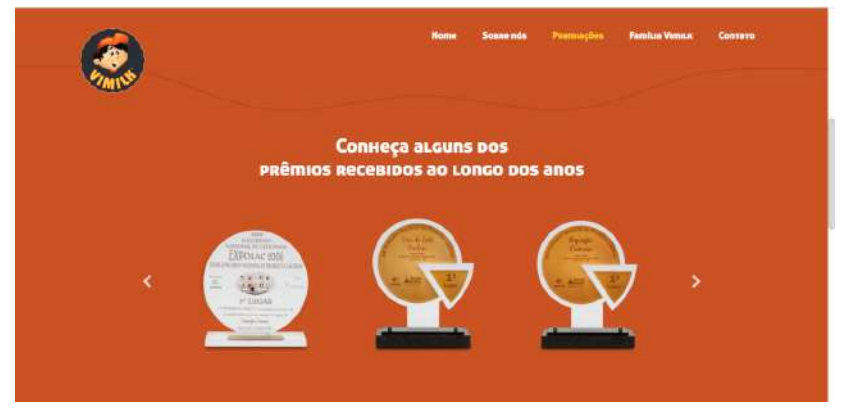

Figura 5.13 – Parte da página "Premiações"do *site* Vimilk

Fonte: Site Laticínios Vimilk

ingredientes e outras informações importantes dos produtos fazem parte desta página. A Figura 5.14 mostra parte da página "Família Vimilk, onde lista todos os produtos do catálogo da empresa.

Figura 5.14 – Parte da página "Família Vimilk"do *site* Vimilk

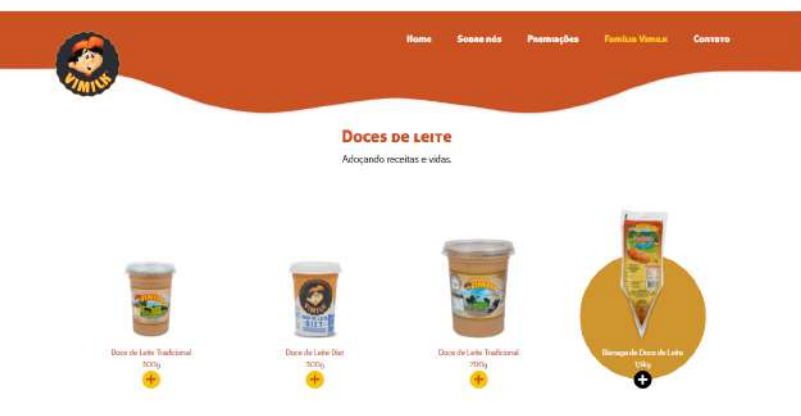

Fonte: Site Laticínios Vimilk

A Figura 5.15 mostra a mesma página após clicar sobre um dos produtos listados, onde abre um modal com as característica nutricionais do produto.

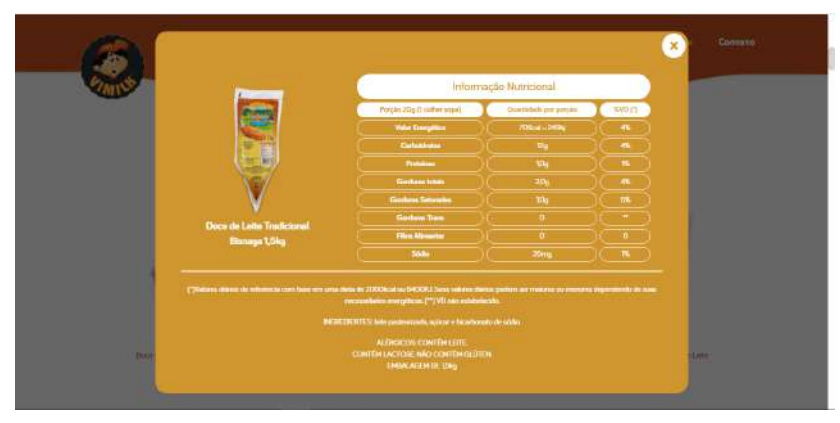

Figura 5.15 – Parte da página "Família Vimilk"do *site* Vimilk

Fonte: Site Laticínios Vimilk

• Contato: E por fim, uma página com formulário, mapa de localização e informações para os visitantes do *site* entrarem em contato para tirarem alguma dúvida com a empresa. A Figura 5.16 mostra parte da página de contato, com um formulário para contato.

Figura 5.16 – Parte da página "Contato"do *site* Vimilk

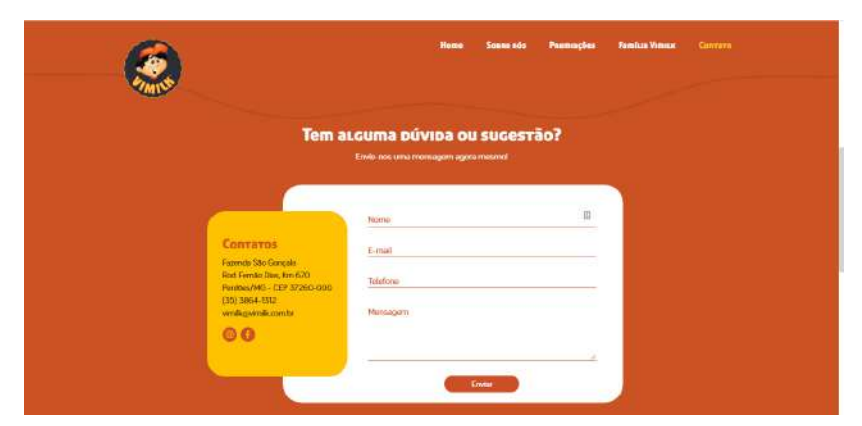

Fonte: Site Laticínios Vimilk

#### 5.2 Processos de Desenvolvimento dos sites

O processo de desenvolvimento dos *sites* foi sobretudo composto pela programação de linguagens *Web*, designadamente HTML5, CSS3, PHP e JavaScript, e utilizando como base, o gerenciador de conteúdo adotado pela agência, o Wordpress.

O uso do Wordpress fez-se necessário pelo fato das aplicações desenvolvidas na agência necessitarem de gerenciamento de conteúdo periódico, como postar novos artigos em *blogs*, ou incluir um novo produto em um catálogo no *site*. E com o gerenciado de conteúdo do Wordpress essas tarefas são facilitadas para o cliente, que conseguirá gerenciar seu *site* através de um painel de controle.

Os *sites* institucionais foram desenvolvidos de forma artesanal, com *layouts* exclusivos para cada marca a partir de um tema desenvolvido do zero pela agência, pensando nas necessidades específicas de cada cliente. O layout é responsivo, pois as aplicações utilizam a tecnologia do Bootstrap em sua implementação, isso significa que os *Websites* funcionam bem tanto no *desktop*, como também em telas menores como dos *smartphones* e *tablets*.

As etapas de desenvolvimento de *sites* na ZOO possuem no geral, um mesmo esquema de desenvolvimento. Então, a seguir, é descrito essas etapas de forma simplificada, facilitando o entendimento.

#### 5.2.1 Briefing

A primeira etapa de desenvolvimento de um *site* na agência é o *Briefing*, que consiste em levantar os dados necessários para criação de um projeto, documentando informações como objetivo, orçamento, prazo e público alvo. Na ZOO.digital, o Gerente de Projetos que é responsável pela tarefa de levantar essas informações da empresa junto ao cliente. E com *Briefing* respondido, é providenciado a proposta comercial, destacamos os itens acordados e elaboramos o contrato para aprovação.

#### 5.2.2 Conteúdo

Com os itens do contrato acordado entre a ZOO e o cliente, é iniciado a etapa de planejamento e criação de conteúdos do *site*. Nesta etapa, é definido pelo *designer* da agência a identidade visual do *site*, como logotipos, paletas de cores, definição da tipografia, entre outras características que ditará a padronização estética do projeto.

Imagens, fotografias exclusivas e vídeos valorizam visualmente o *site*. Então, na etapa de conteúdo, o *designer* seleciona em bancos de imagens, as melhores imagens para compor a identidade do *site*, e quando necessário são feitas fotos exclusivas da empresa por um fotógrafo parceiro da ZOO.

Também nesta etapa, são criados os textos do *site*, com foco em valorizar a empresa, marca ou produto, e servir de interlocutor com o visitante do *site*, e ao mesmo tempo, esclarecer dúvidas com um conteúdo relevante e de qualidade. Os textos são realizados pela equipe de redação da agência, que elabora a redação dos textos, e faz a revisão gramatical quando necessária dos textos brutos fornecidos pela empresa contratante.

Existem diversos outros itens que podem ser necessários para o desenvolvimento de uma página *Web*, como tabelas, ilustrações, animações, gráficos, F.A.Q (perguntas frequentes), entre outros. O uso destes itens varia de acordo com as necessidades e expectativas da empresa/pessoa contratante.

#### 5.2.3 Design

Com as etapas anteriores devidamente avaliadas, concluídas e aprovadas, é realizado por um *designer* na agência o *layout* do *site*, que nada mais é que a junção de todo o conteúdo das etapas anteriores, com a identidade visual da empresa/marca, além de aplicar conceitos de usabilidade e experiência do usuário. Eles utilizam banco de imagens, ferramentas gráficas de edição de imagens, e o Adobe XD para prototipar o *layout* e depois disponibilizá-lo para o desenvolvedor *Web* codificar o projeto. Na figura 5.17, é ilustrado um documento compartilhado pelo *designer* para a codificação de um dos *site* que estive envolvido ativamente com Desenvolvedor Web.

Figura 5.17 – Protótipo site Matriz Engenharia

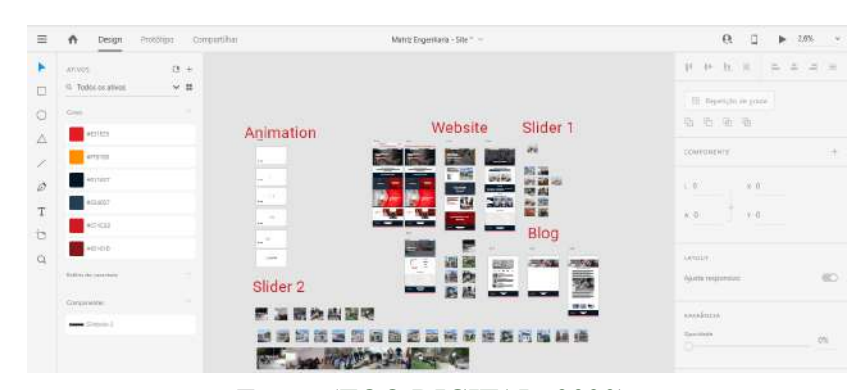

Fonte: (ZOO.DIGITAL, 2020)

#### 5.2.4 Estrutura e Programação

Após a aprovação do protótipo do *site*, é iniciado o desenvolvimento propriamente dito do *site* usando as linguagens de marcação, de estilo e de programação, e toda as tecnologias necessária para o desenvolvimento do projeto *Web*.

Nesta etapa tive um papel fundamental atuando como programador *front-end* nos quatro *sites* institucionais descritos anteriormente. As etapas de codificação dos projetos *Web* são iniciadas pela estruturação das pastas, criação de arquivos que será codificado cada página, importação de *frameworks*, e ativação de *plugins* necessários para o funcionamento do *site*.

#### 5.2.5 Segurança das aplicações

A segurança dos *sites* desenvolvido pela agência é um ponto importante para os desenvolvedores, pois com o aumento no número de pessoas conectadas à Internet, maior é o número de pessoas mal intencionadas como *hackers* e *crackers* tentando se aproveitar de descuido e brechas da etapa de desenvolvimento para atacar as aplicações e roubar informações do servidor, causando prejuízos tanto para ZOO como também para empresa contratante do serviço.

Com uso do Wordpress como gerenciador de conteúdo esses cuidados de segurança são redobrados, pois como este CMS permite estender funcionalidades com uso de *plugins*, esses podem também servir de porta de entrada de ataques se não forem bem tratados.

Além de manter sempre *backups* de segurança dos projetos Web desenvolvido pela agência, alguns procedimentos de segurança foram adotados pelos desenvolvedores Web visando minimizar possíveis ataques. Alguns pontos importantes levados em consideração na fase de desenvolvimento são:

• Atualização periódica do Wordpress:

O Wordpress está em constante atualização que servem para corrigir possíveis falhas, introduzir novas funcionalidades e melhorar o desempenho da plataforma. Os desenvolvedores da ZOO sempre busca manter as versões do Wordpress atualizadas nas aplicações o que contribui para manter o site um pouco menos vulnerável. A versão do Wordpress utilizada em cada uma das aplicações é ocultada no código fonte de modo a não contribuir para os invasores, que vendo a versão utilizada tentar explorar alguma vulnerabilidade conhecida daquela versão.

#### • Plugins WordPress:

Na ZOO digital apenas é utilizado *plugins* para estender funcionalidade nas aplicações se for realmente necessário, caso contrário são utilizado as linguagens de programação para criar as próprias funcionalidades. Ao instalar um *plugin* é verificado a página do *plugin* de desenvolvedores para obter informações sobre atualizações e correções relacionadas à segurança.

E também é configurado para que os *plugins* utilizados sejam atualizado automaticamente, pois *plugins* desatualizados são portas de fácil acesso para *malwares* e *hackers*. A versão e outras informações do *plugin* também são ocultadas do código fonte, isso para dificultar a fase de escaneamento e exploração realizada pelos *hackers*.

#### • Temas WordPress:

O Wordpress permite utilizar temas para estruturação e aparência do *layout* do *site*. Esses temas podem ser tanto os padrões já incluso, ou algum tema comprado, ou disponível na Internet, como também criar do zero o próprio tema a partir do diretório "/wp-content/themes/nomedo-meu-tema/".

Por diversos motivos que incluem manutenção, desempenho e segurança, a ZOO cria do zero seus próprios temas para cada projeto, e como procedimento de segurança extra é removido todos os temas não utilizados para minimizar a superfície do ataque da instalação do Wordpress.

#### 5.2.6 Testes das aplicações

A fase de testes das aplicações Web são realizados em conjunto com todos os envolvidos da aplicação por meio de um servidor local onde é utilizado a ferramenta XAMPP e a rede de *internet* da agência. É hospedado então a aplicação em uma máquina teste e compartilhado o *link* interno para todos os envolvidos acessarem a aplicação em seu navegador. Os redatores analisam todos o conteúdo textual do *site* em busca de erros ortográficos e gramaticais. Os *designers* testam o *layout* da aplicação Web, com foco na usabilidade do usuário e garantindo que o projeto desenvolvido corresponda ao que foi planejado, desenhado e aprovado no protótipo.

Já o desenvolvedor responsável pela programação além de testar a compatibilidade em diferentes navegadores como o Google Chrome, Microsoft Edge, Mozilla Firefox e Safari, testam a responsividade da aplicação utilizando a ferramenta Viewport Resizer<sup>5</sup> uma extensão do navegador que emula diversos dispositivos, garantido que a aplicação desenvolvida se adapte a qualquer tipo de tela.

 $\frac{1}{5}$  https://responsivedesign.is/resources/testing/viewport-resizer/

Logo, a etapa de testes realizada na agência é feita por diferentes pessoas e áreas de atuação, uma possível melhoria ao meu ver, seria uma nova área de testes na empresa, pois com um analista de testes seria possível os outros membros ter um foco maior nas atividades de desenvolvimento e criação atribuídas a cada um, além do fato que reforçaria para a aplicação ter a menor quantidade de *bugs* possíveis e o usuário final tenha a melhor experiência.

Testes de segurança mais intensos seria possível também com essa nossa área na agência, onde o *tester* especializado aplicaria testes manuais ou automatizados de invasão testando se realmente a aplicação está pronta para rodar na Internet.

Outra vantagem dessa área na agência seria a documentação dessa fase de teste que até então não é realizada na ZOO, desse modo formalizaria essa fase e converteria o conhecimento tácito em explícito por meio de um relatório de teste disponível sempre que fosse necessário para manutenções e correções que poderia ocorrer posteriormente.

#### 5.2.7 Hospedagem e Publicação

Para a publicação e o funcionamento de *sites* institucionais na *Web*, é necessário um domínio e um serviço de hospedagem. A reserva do nome de domínio, e a sugestão e/ou contratação do serviço de hospedagem é feito pelo Gerente de Projetos da ZOO caso a empresa contratante não possua. Com os devidos acessos ao nome domínio e ao servidor de hospedagem, as configurações necessárias para publicação do *site* são realizadas pelo Desenvolvedor *Web*. Então, após a codificação dos *sites* desenvolvidos, os projetos foram hospedado em um servidor de teste da agência, fornecendo um *link* temporário para a avaliação e aprovação do cliente. Então, após aprovação do *site*, é realizada a publicação final, no servidor da empresa contratante.

#### 5.2.8 Search Engine Optimization (SEO)

A ZOO.digital se preocupa com a otimização dos *sites* para os motores de busca. Então, todos os *sites* são criados para que possam ter um melhor posicionamento no buscador do Google. Ao desenvolver os *sites*, são seguidas as diretrizes e critérios recomendados pela Google, ou seja, os *sites* são otimizado utilizando técnicas de SEO e boas práticas de programação.

A otimização de *sites* são um conjunto de estratégias com o objetivo de potencializar e melhorar o posicionamento de uma aplicação *Web* nos motores de busca de forma orgânica (não pago), gerando conversões, sejam elas, um *lead* (potencial cliente), uma compra, um cadastro em um formulário, e outros.

A aplicação das técnicas de SEO nos *sites* na agência, são feitas em conjunto com uma analista de SEO e por um desenvolvedor *Web*. Ambos juntam esforços para maximizar a visibilidade *online* das aplicações *Web* de modo que elas fiquem o mais adequadas possíveis aos motores de busca para atender aos fatores de rankeamento orgânico.

A Analista de SEO da agência é a responsável pela elaboração das estratégias de posicionamento orgânico nas ferramentas de busca, além de realizar o monitoramento das posições nas páginas de respostas dos buscadores como o Google e a produção de relatório gerenciais sobre o desempenho.

Já o desenvolvedor *Web* responsável pelo projeto, fica encarregado de colocar em práticas as regras criadas pela analista, como títulos das páginas, meta descrição, palavras-chaves, e também analisando e estruturando o *site* para adequá-la às exigências das técnicas de otimização de *site*, como por exemplo se todas as imagens possuem descrição, se todas as imagens possuem tamanho e formato adequadas, os títulos e parágrafos do conteúdo do *site* estão nas *tags* adequadas, etc.

Na ZOO.digital, dependendo do tamanho do *site*, principalmente se nas aplicações possuir *blog*, é usado o *plugin* do Wordpress Yoast SEO<sup>6</sup> para facilitar nesta fase de otimização do conteúdo do *site* para os mecanismos de pesquisa. Com este *plugin* é possível configurar modelo de título e meta descrição das páginas, configurar palavras-chaves, além do *plugin* possuir um gerenciador que analisa a legibilidade e a pontuação de SEO do *site* dando sugestões para melhorias quando necessário .

A otimização de outros elementos no *site*, como à compreensão de imagens, formatos mais leves de vídeos e demais elementos visuais também são levados em conta ao desenvolver o *site*, visando diminuir o peso da aplicação para que ele carregue as informações mais rápido.

É utilizado o *plugin* Autoptimize<sup>7</sup> instalado e ativado por meio do menu *"Plugins"* no Wordpress, que ajuda no processo de otimização de conteúdos em uma página Web. Com esta ferramenta é possível minificar o código fonte, gerenciar o *cache* do *site*, otimizar imagens e fontes, entre outras funcionalidades visando melhorar o desempenho da aplicação *Web* sem perda da qualidade.

<sup>6</sup> https://wordpress.org/plugins/wordpress-seo/

<sup>7</sup> https://br.wordpress.org/plugins/autoptimize/

A mensuração dessa otimização é medida pela plataforma PageSpeed Insights<sup>8</sup> que analisa o conteúdo de uma página da *Web* e, em seguida, gera sugestões para torná-la mais rápida. A Figura 5.18 mostra uma parte desse relatório gerado pela plataforma PageSpeed Insights para o *sit* da Topobrasil, onde é dado uma pontuação para o *site* e logo em seguida sugestões para melhorá-la.

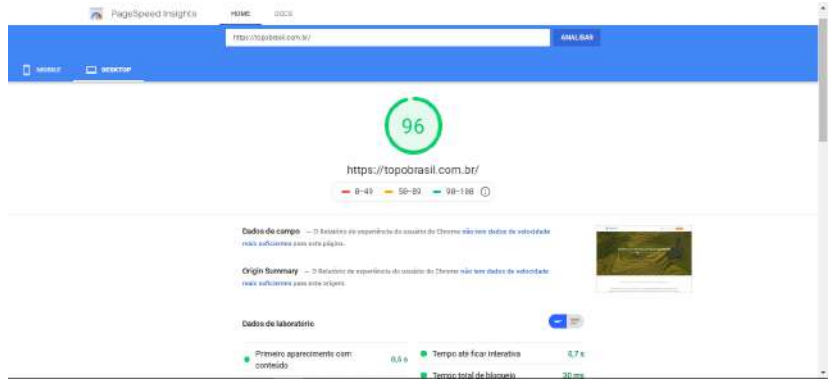

Figura 5.18 – Parte do relatório de desempenho para *desktop* do *site* Topobrasil

Fonte: PageSpeed Insights

#### 5.3 Relação teoria e prática

A graduação oferece um amplo conhecimento teórico e prático da área de sistemas de informação, o que difere de um curso técnico que é mais voltado para prática. Apesar das atividades realizadas no estágio serem mais práticas, a teoria vista e aprendida na graduação contribuiu para ter uma visão crítica dos processos que estava envolvido, sempre pensando como cada etapa poderia ser melhorada para um bem coletivo e consequentemente para o crescimento da empresa.

<sup>8</sup> https://developers.google.com/speed/pagespeed/insights/

Alguns conhecimentos adquiridos nas disciplinas cursadas na universidade contribuíram para o desenvolvimento técnico das atividades realizadas durante o período de estágio. Algumas delas são:

- GCC101 Algoritmos e Estrutura de Dados I: Conhecimentos sobre lógica de programação, construção de algoritmos, estruturas condicionais, operadores lógicos, estruturas de repetição e vetores. Conhecimentos esses, que possibilitaram o aprendizado de diferentes linguagens de programação em um curto período de tempo, como o PHP por exemplo.
- GCC105 Linguagens de Programação I: Conhecimentos sobre os conceitos das linguagens de programação, programação orientada a objetos, tipos abstratos de dados. Aprendizados importantes para ter uma visão geral das principais linguagens de programação disponível no mercado, e também saber suas aplicações, facilitando na tomada de decisão de qual usar em um determinado contexto.
- GCC114 Banco de Dados I: Conhecimentos básicos em banco de dados e operações de álgebra relacional, da linguagem SQL, e a usar um Sistema Gerenciador de Banco de Dados (SGBD).
- GCC219 Interação Humano-Computador: Disciplina que abordou fatores humanos em *software* interativo, apresentando regras básicas de padrões para interface, usabilidade, acessibilidade e experiência do usuário em ambientes virtuais. Conhecimentos que possibilitaram questionar e propor soluções e melhorias no processo de criação das aplicações *Web*.

Outras disciplinas mais téoricas, mas que também tiveram sua contribuição no estágio no entendimento dos processos em que estava envolvido:

- GCC115 Engenharia de Software: Entendimento do paradigma de Engenharia de Software, ferramentas e técnicas de levantamento de requisitos, métdos de análise e projetos de software, implementação de software.
- GCC135 Gerência de Projetos de Software: Entendimento de aspectos organizacionais, planejamento do processo de desenvolvimento, produtividade, garantia da qualidade, manutenção de softwares, entre outros conhecimentos teóricos relacionado a processos de software.
- GCC139 Segurança e Auditoria de Sistemas de Informação: Conceitos e os tipos de ameaças, risco e vulnerabilidade dos sistemas de informação.
- GCC106 Metodologia Científica: Os conceitos abordados nesta disciplina contribuíram para aprender sobre a escrita de documentos acadêmicos de maneira correta, tornando a escrita deste relatório mais fácil e correta.

# 6 CONSIDERAÇÕES FINAIS

A experiência do estágio na ZOO digital foi extremamente benéfica para a minha formação. Pode-se afirmar que os objetivos no estágio foram alcançados, uma vez que foi possível aplicar muito do que foi aprendido no curso, assim como aprender e aprimorar diversas tecnologias e técnicas, em particular do universo de Desenvolvimento Web.

O trabalho em equipe, o convívio e interações sociais, e a obtenção de experiência no mercado de Marketing Digital, através da criação de soluções para clientes reais, também configuraram grande contribuição para o meu aperfeiçoamento pessoal, social e técnico.

Destaco, portanto, os aprendizados que considero de maior importância nesse período, como:

- Trabalhar em uma equipe sinérgica com papéis bem definidos;
- Trabalhar com prazos, entregas e responsabilidades;
- Entender as estratégias de Marketing Digital utilizadas pela agência;
- Aprender a utilizar novas tecnologias e *frameworks* para criação de aplicações Web.

Um dos maiores desafios enfrentado neste período, além da dificuldade de aprender novas tecnologias em um curto período de tempo, foi a de me adaptar à dinâmica de trabalho já existente na agência e entender o meu papel nesta. Para solucionar isso, pude contar com a ajuda de outro desenvolvedor Web que se dedicou em me integrar gradualmente na rotina da empresa.

O curso na graduação me proporcionou as ferramentas necessárias para a realização do estágio, não apenas na parte de codificação, mas também na parte de Gerência de Projetos, Interação Humano-Computador, etc, aprendizados importantes para a realização e entendimento de algumas atividades no estágio.

Acredito que minha presença atuando como desenvolvedor Web contribui para produtividade e consequentemente na melhoria da empresa que conseguiu atender as demandas relacionadas a área Web com menos tempo, pois foi possível dividir as demandas com outro desenvolvedor contratado na agência combinando habilidades técnicas e pessoais para execução das tarefas, além de ser possível pensarmos juntos possíveis soluções para algumas demandas de clientes, algo desafiador para se fazer sozinho como o único profissional atuando em uma área na empresa.

Portanto, o período de estágio na ZOO digital foi muito importante, pois me ajudou a desenvolver uma visão crítica do mercado de trabalho e também ampliar minha visão da área na qual almejo investir, a de Desenvolvimento Web. Dessa forma, através dessa experiência, posso considerar-me um profissional muito mais apto a contribuir em qualquer empresa.

# REFERÊNCIAS

DEVMEDIA. Sublime Text IDE: Introdução a melhor IDE para desenvolvimento. 2016. (Acessado em 11/04/2020). Disponível em: <https://www.devmedia.com.br/ sublime-text-ide-introducao-a-melhor-ide-para-desenvolvimento/34117>.

EXAME. Comportamento do consumidor no e-commerce pode ser influenciado por ações de marketing. 2018. (Acessado em 21/04/2020). Disponível em: <http://abre.ai/ comportamento-do-consumidor-influenciado-por-acoes-de-marketing>.

FLORENZANO, C. As melhores linguagens de programação para web. 2016. (Acessado em 05/04/2019). Disponível em: <https://www.cbsi.net. br/2016/02/as-melhores-linguagens-de-programacao-para-web.html>.

PEÇANHA, V. O que é Marketing Digital? 2019. (Acessado em 05/10/2019). Disponível em: <https://rockcontent.com/blog/ marketing-digital/>.

RD, R. D. Marketing Digital. 2016. (Acessado em 07/10/2019). Disponível em: <https://resultadosdigitais.com.br/especiais/ o-que-e-marketing-digital/>.

ZOO.DIGITAL. Agência especializada em Marketing Digital. 2020. (Acessado em 11/04/2020). Disponível em: <http://zoo.digital/>.